# **Informatyka**

## *30.03.2020*

#### **Klasa I**

**Temat**: Edytory tekstu - wpisujemy tekst i zapisujemy go w komputerze.

Poproś o pomoc **Rodzica** lub starsze rodzeństwo i z ich pomocą uruchom **dowolny** program do pisania - edytor tekstu.

#### **- Jeżeli potrafisz, wykonaj zielone polecenie -**

Znajdź w górnej części okna Twojego programu narzędzie do ustawiania wielkości czcionki - tekstu, który napiszesz i ustaw wielkość na 14 - jak na rysunku.

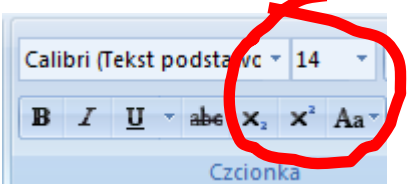

Wpisz **niebieski** tekst. **UWAGA:** nie naciskaj podczas pisania klawisza ENTER!

Program komputerowy którego używamy do wpisywania tekstu to edytor tekstu. Bardzo popularnym edytorem tekstu jest WORD, ale często również używamy edytora Writer. Programy do pisania pozwalają nie tylko wpisywać tekst, ale także nadawad mu określony wygląd - nazywamy to formatowaniem.

Poproś o pomoc w zapisaniu tekstu (jeśli potrafisz - zapisz tekst sam). Tekst nazwij **Edytory**.

#### **Klasa III**

Temat: Doskonalimy umiejętność posługiwania się edytorem tekstu.

Komputer stacjonarny, laptop lub tablet, z którego korzystasz na pewno posiada zainstalowany edytor tekstu. Jeżeli masz problem z jego odszukaniem i uruchomieniem, poproś o pomoc starsze rodzeństwo lub Rodziców.

### **Po uruchomieniu edytora postaraj się wykonać zielone polecenia:**

Znajdź w górnej części okna Twojego programu narzędzie do ustawiania wielkości czcionki - tekstu, który napiszesz i ustaw wielkość na 14 - jak na rysunku.

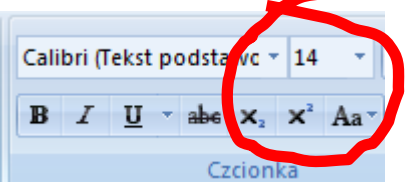

Ustaw wyrównanie tekstu tak, jak na obrazku - do lewej i prawej:

Allemand

Wpisz **niebieski (możesz pisać go kolorem czarnym)** tekst. **UWAGA:** nie naciskaj podczas pisania klawisza ENTER nigdzie poza dwoma miejscami - wolno Ci nacisnąć ENTER po wyrazach zaznaczonych na **czerwono.**

Naciskając ENTER kończymy pisanie fragmentu tekstu, który nazywamy akapitem. Zatem nasz tekst ma **trzy** akapity.

Program komputerowy którego używamy do wpisywania tekstu to edytor tekstu. Bardzo popularnym edytorem tekstu jest WORD, ale często również używamy edytora Writer. Programy do pisania pozwalają nie tylko wpisywać tekst, ale także nadawad mu określony wygląd - nazywamy to formatowaniem.

Formatowanie tekstu to możliwość ustawiania wielkości czcionki, dodawania czcionce pogrubienia czy pochylenia (kursywy), wyrównania napisanego tekstu do marginesów lub na środek, czy używania kolorów.

Najpopularniejsze edytory tekstu to WORD (program firmy Microsoft) i Writer (znasz go ze szkolnej pracowni).

Poproś o pomoc w zapisaniu tekstu (jeśli potrafisz - zapisz tekst sam). Tekst nazwij **Edytory** - **klasa 3**